# Klippel Result Export to VACS AN52

Application Note to the KLIPPEL ANALYZER SYSTEM (Document Revision 1.0)

This Application Note describes how to transfer curve results stored in Klippel databases (such as log files from Klippel QC) into VACS, a widely used post processing tool for acoustic data.

Based on the Extraction Tool simple text files are extracted from a given number of Klippel result database files. Multiple curves and multiple databases can be processed in one run.

Meta information required by VACS is added automatically during the extraction process.

The extraction can be automated using a batch file further simplifying the process for large amount of data or periodical evaluation tasks.

Typical applications are post processing of TRF result curves or assessing production data from Klippel QC.

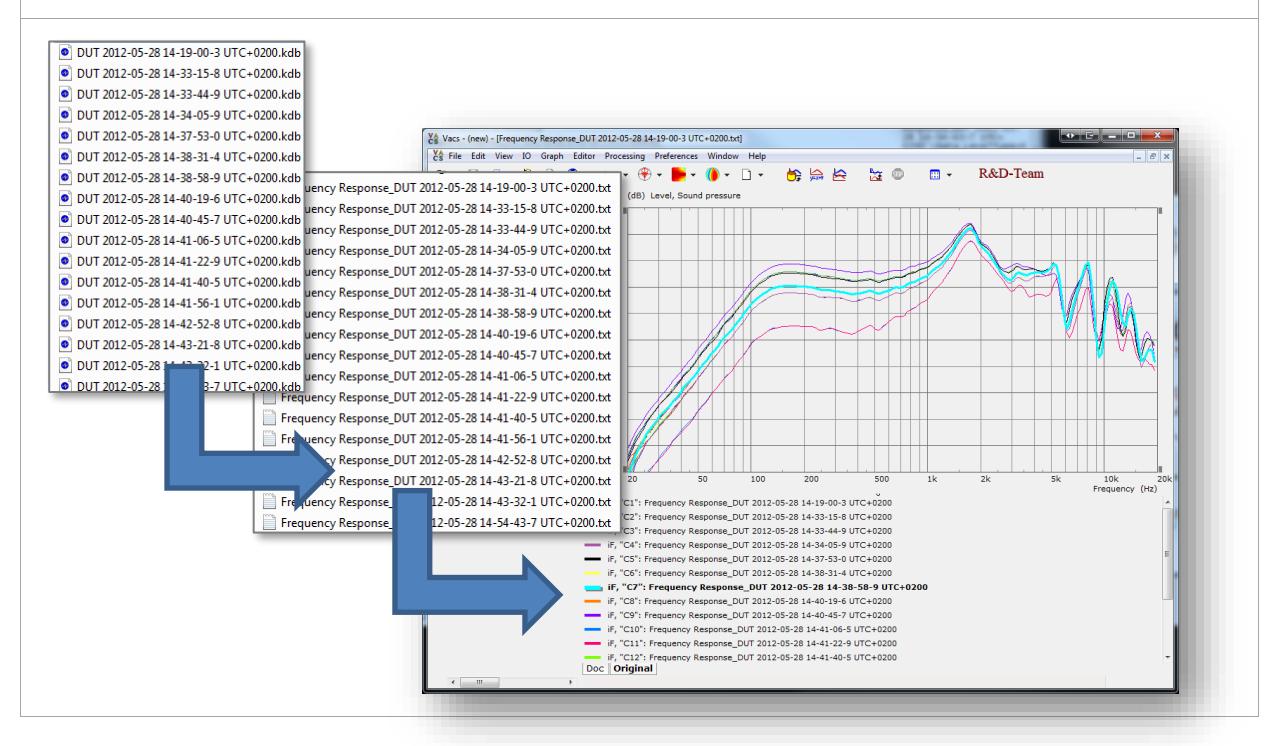

#### **CONTENT**

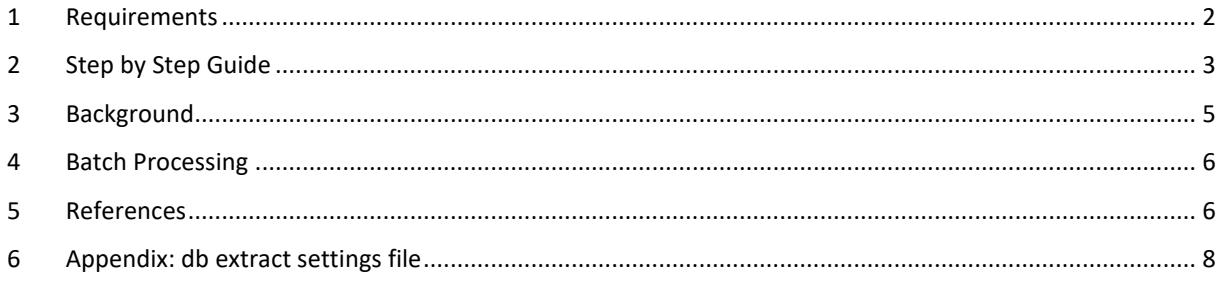

## **1 Requirements**

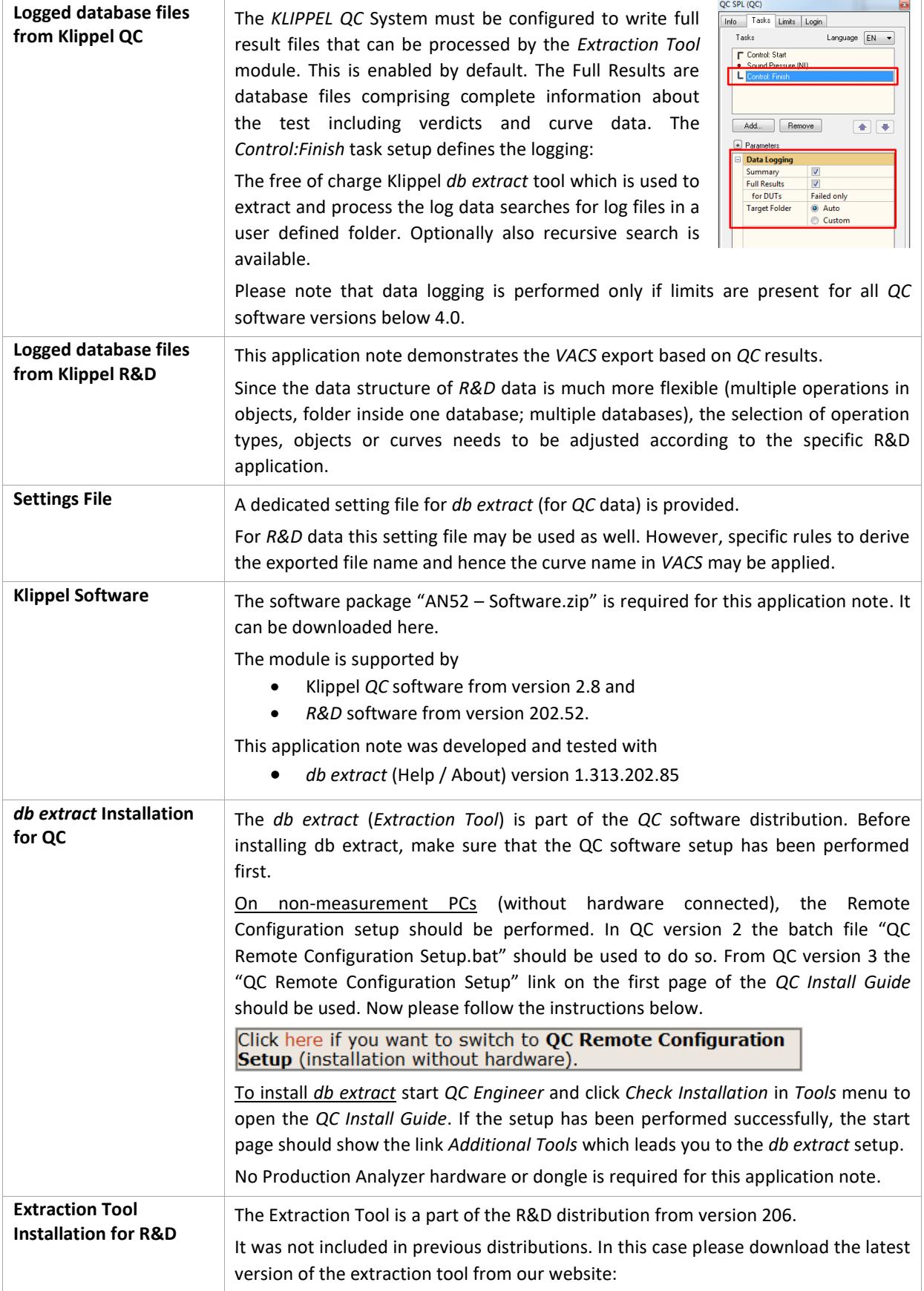

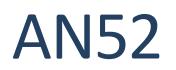

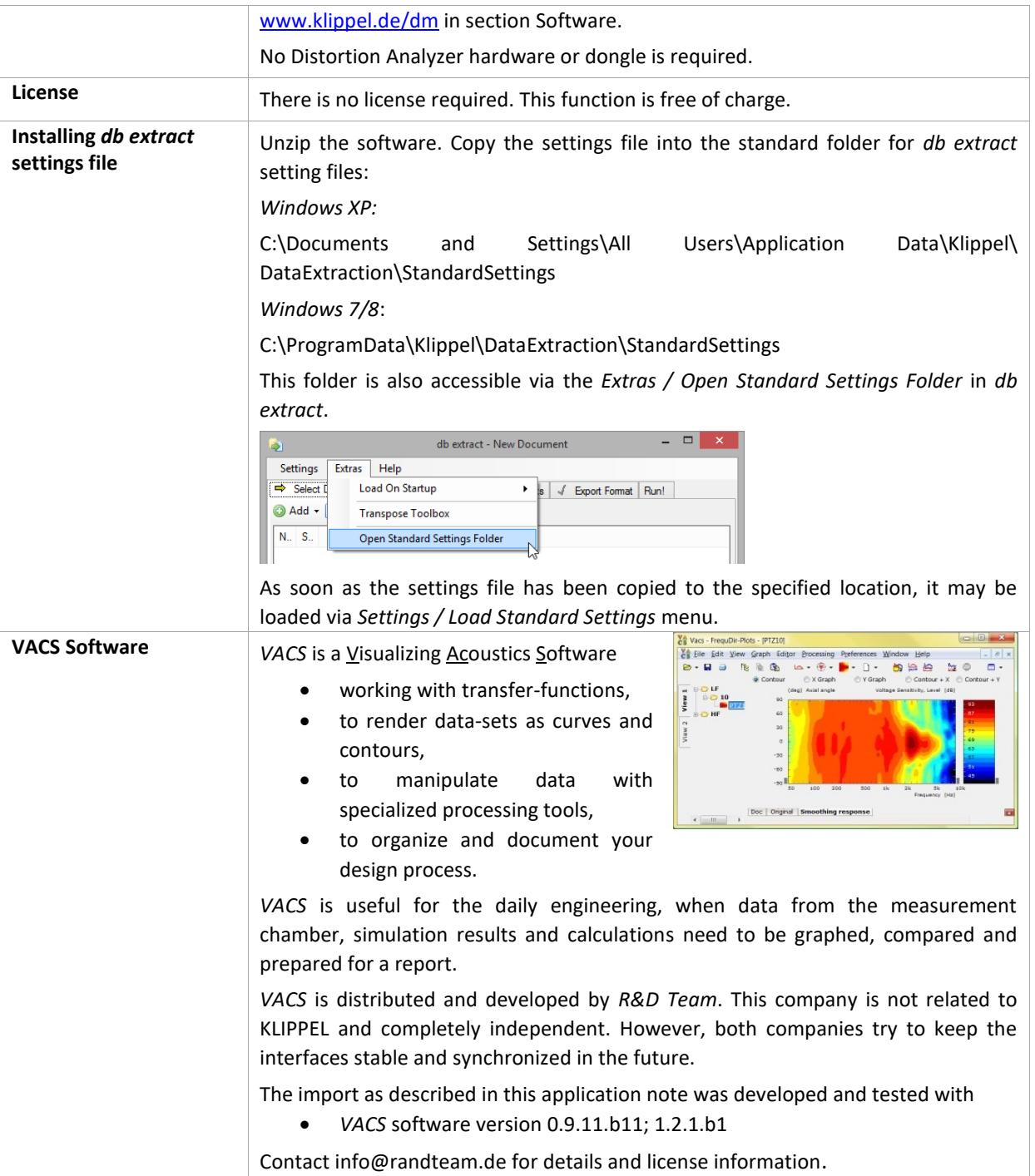

## **2 Step by Step Guide**

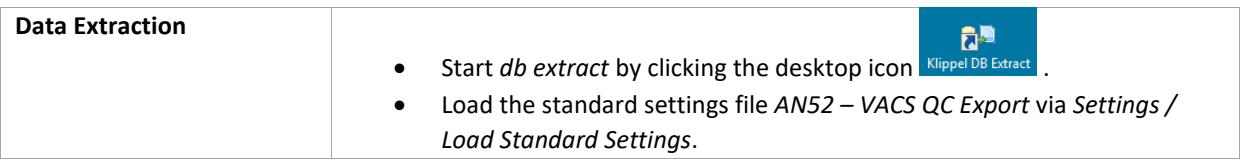

## Klippel Result Export to VACS 2 Step by Step Guide AN52

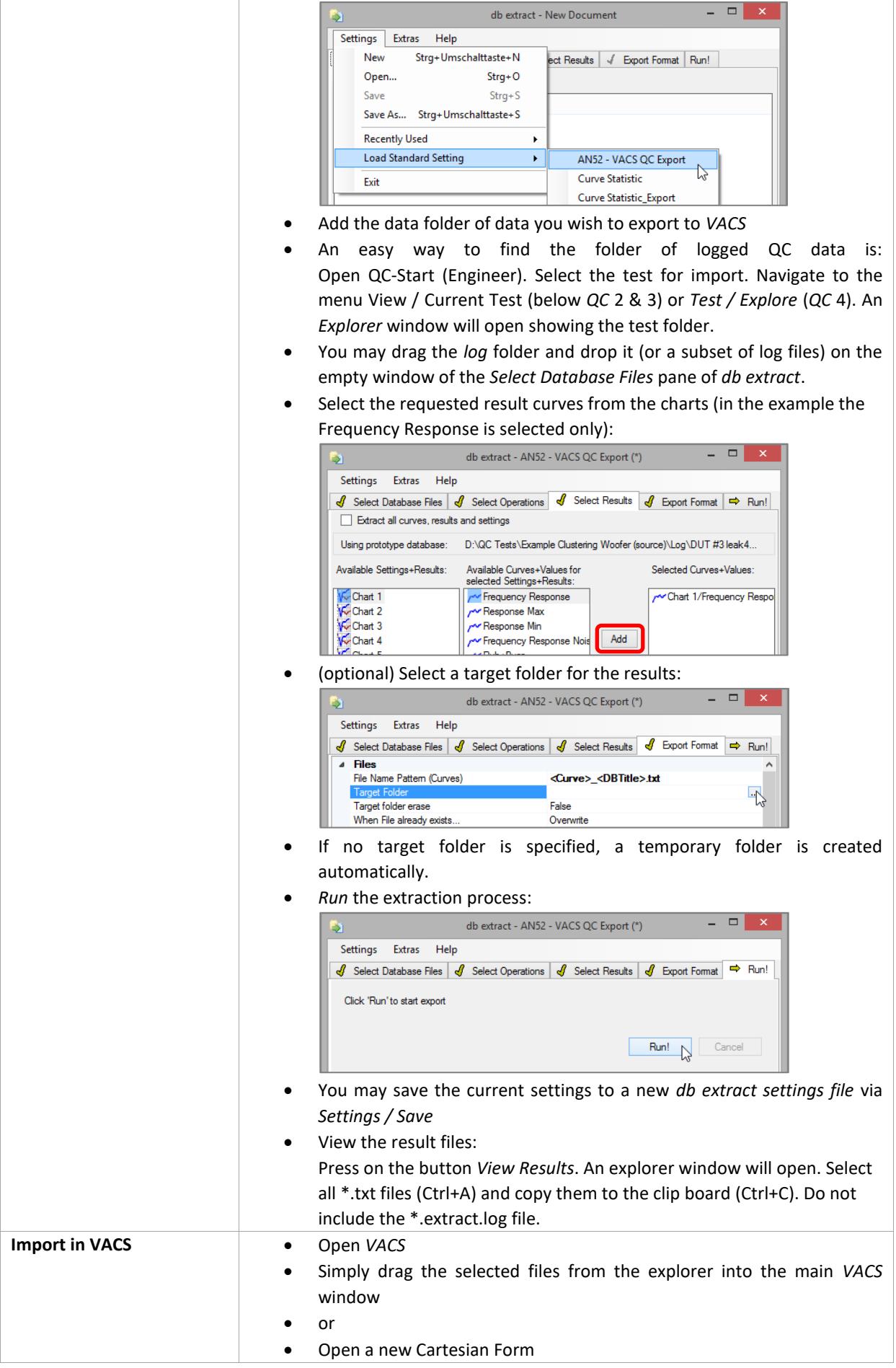

## Klippel Result Export to VACS 3 Background AN52

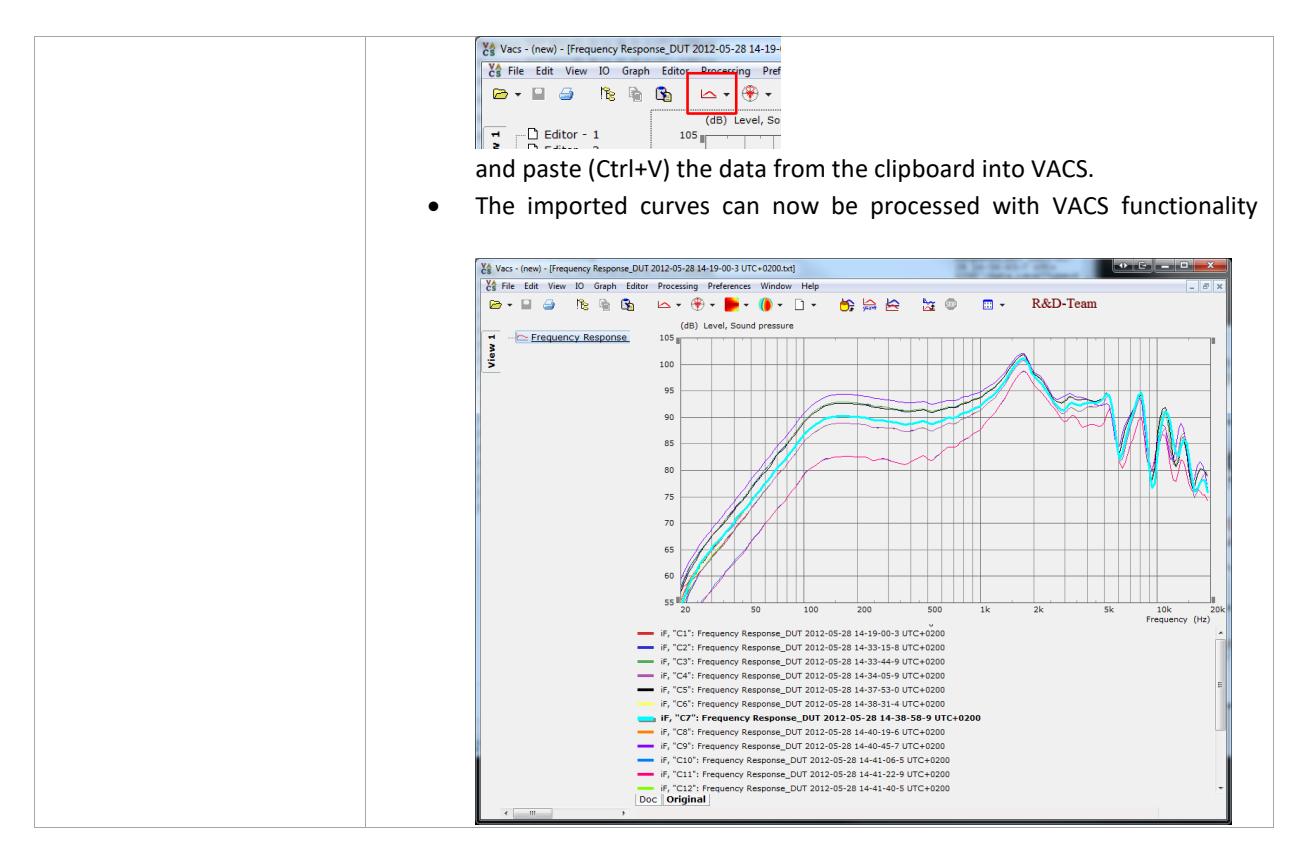

### **3 Background**

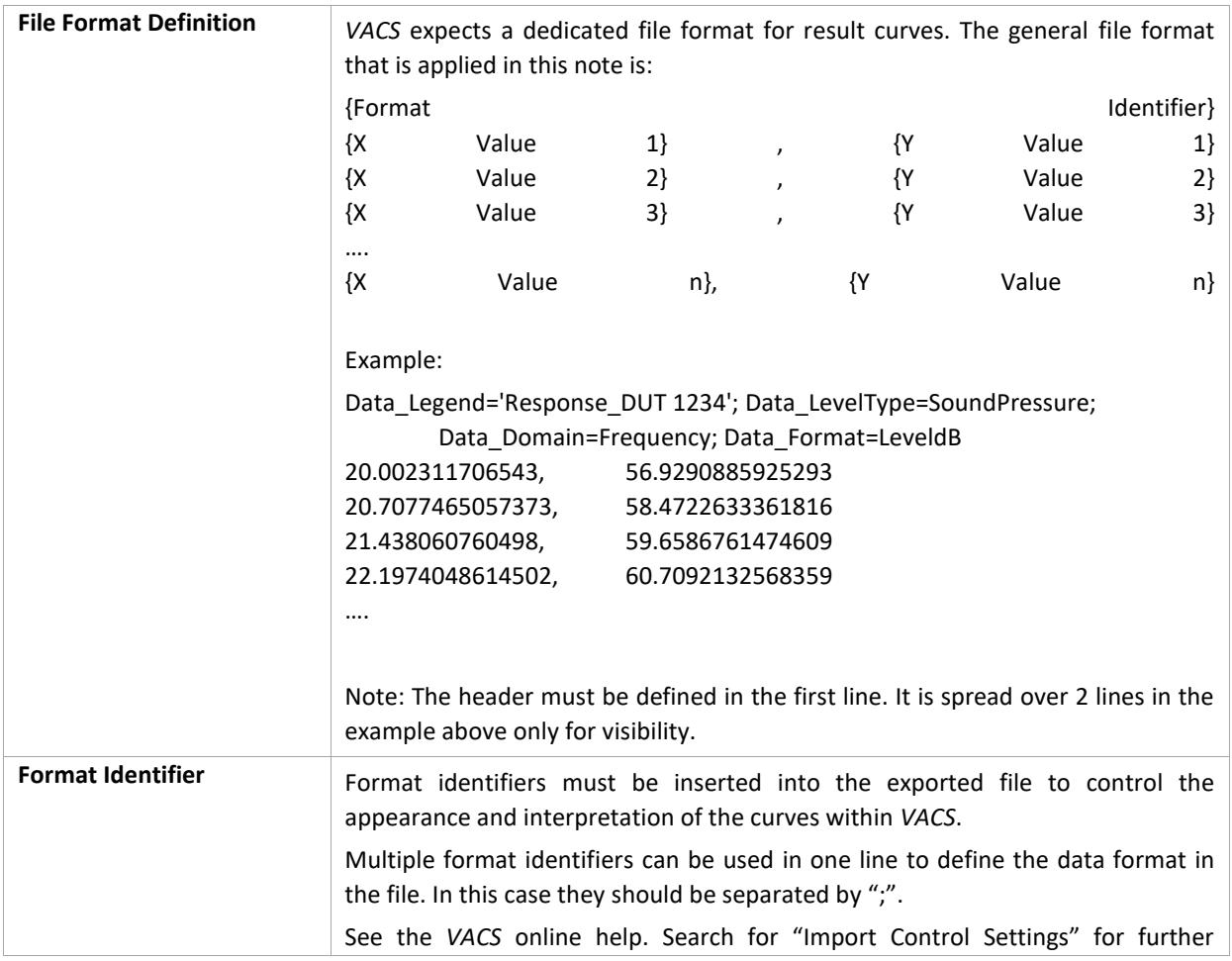

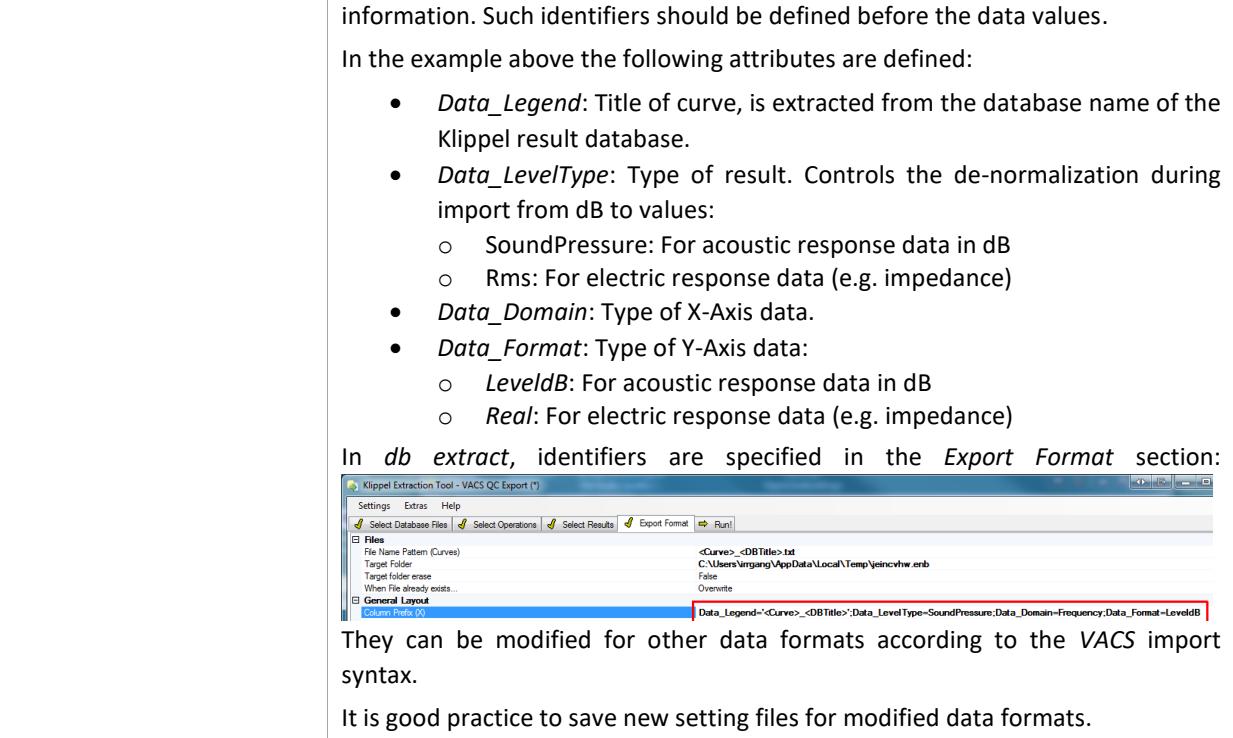

## **4 Batch Processing**

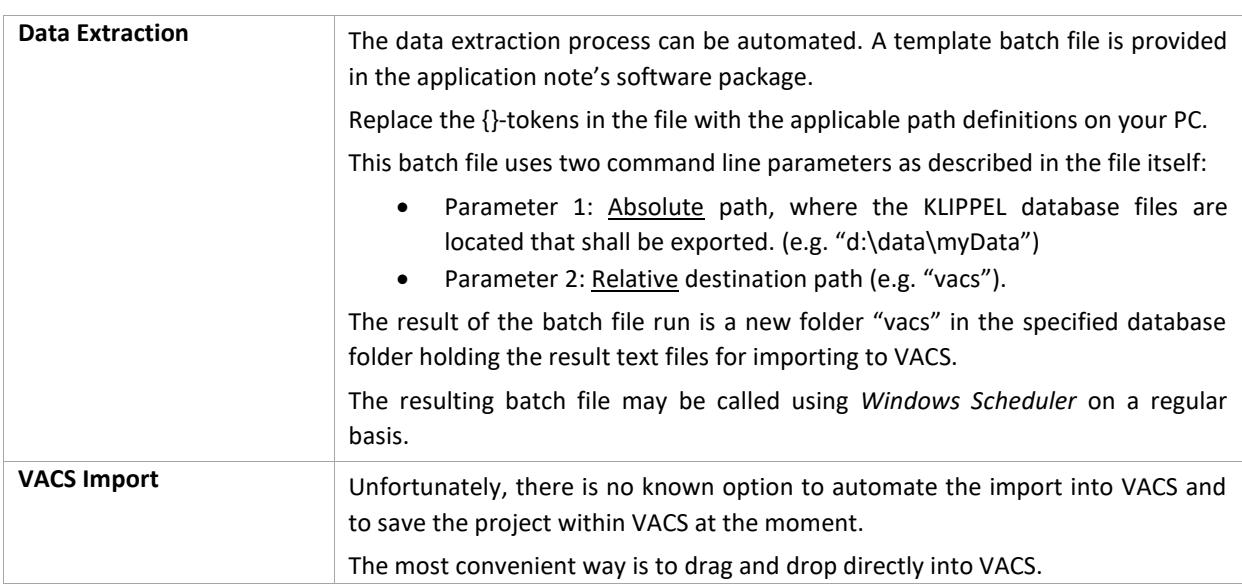

## **5 References**

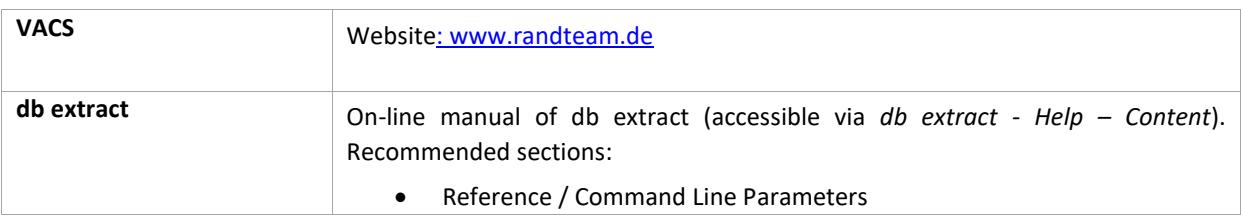

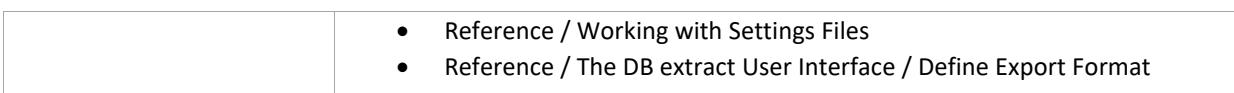

### **6 Appendix: db extract settings file**

Just copy this code into a file "Klippel2VACS.kxdbsettings" and load it into the db extract. This example is set to export acoustic frequency response data in dB ref 20µPa.

```
<?xml version="1.0" encoding="utf-8"?>
<Sequence>
   <ExportFormatFilter>
     <ExportFormatSettings>
      <EFSSerialized xmlns:xsi="http://www.w3.org/2001/XMLSchema-instance" 
xmlns:xsd="http://www.w3.org/2001/XMLSchema">
         <m_columnSeparator>","</m_columnSeparator>
<m_prefixColumnsX>"Data_Legend='&lt;Curve&gt; &lt;DBTitle&gt; ';Data_LevelType=Sound
Pressure;Data_Domain=Frequency;Data_Format=LeveldB,"</m_prefixColumnsX>
         <m_prefixColumnsY>","</m_prefixColumnsY>
         <m_prefixColumnCount>2</m_prefixColumnCount>
       </EFSSerialized>
       <GridSettings>
         <GSSerialized xmlns:xsi="http://www.w3.org/2001/XMLSchema-instance" 
xmlns:xsd="http://www.w3.org/2001/XMLSchema">
           <m_bEraseFolder>false</m_bEraseFolder>
<m_curveFilePattern>"&lt;Curve&gt; &lt;DBTitle&gt;.txt"</m_curveFilePattern>
           <m_customColumnSeparator>""</m_customColumnSeparator>
           <m_dateFormat>""</m_dateFormat>
           <m_headerRowStr>""</m_headerRowStr>
           <m_invalidCharReplacement>0</m_invalidCharReplacement>
           <m_outputFolder>""</m_outputFolder>
<m_prefixColumnX>"Data_Legend='&lt;Curve&gt;_&lt;DBTitle&gt;';Data_LevelType=SoundP
ressure;Data_Domain=Frequency;Data_Format=LeveldB"</m_prefixColumnX>
           <m_prefixColumnY>""</m_prefixColumnY>
           <m_replaceNaN>""</m_replaceNaN>
           <m_timeFormat>""</m_timeFormat>
           <m_columnSeparator>Comma</m_columnSeparator>
           <m_decimalSeparator>Period</m_decimalSeparator>
           <m_fileOverwriteMode>Overwrite</m_fileOverwriteMode>
           <m_lineBreaks>Standard_CRLF</m_lineBreaks>
           <m_quoteChars>DoubleQuotes</m_quoteChars>
           <m_quoteMode>IfNecessary</m_quoteMode>
           <m_xAxisErrorMode>WriteEmptyRow</m_xAxisErrorMode>
           <m_xAxisMode>SharedXAxis</m_xAxisMode>
           <m_calFilterScript>""</m_calFilterScript>
           <m_bCalFilterDebug>false</m_bCalFilterDebug>
           <InterpolationOption>Empty</InterpolationOption>
<Intpol_CustomOutOfRangeReplacement>""</Intpol_CustomOutOfRangeReplacement>
           <Intpol_LogSetting>Auto</Intpol_LogSetting>
           <Transpose>true</Transpose>
         </GSSerialized>
       </GridSettings>
     </ExportFormatSettings>
   </ExportFormatFilter>
   <ResultsFilter>
```
## Klippel Result Export to VACS 6 Appendix: db extract settings file  $\Delta$ N52

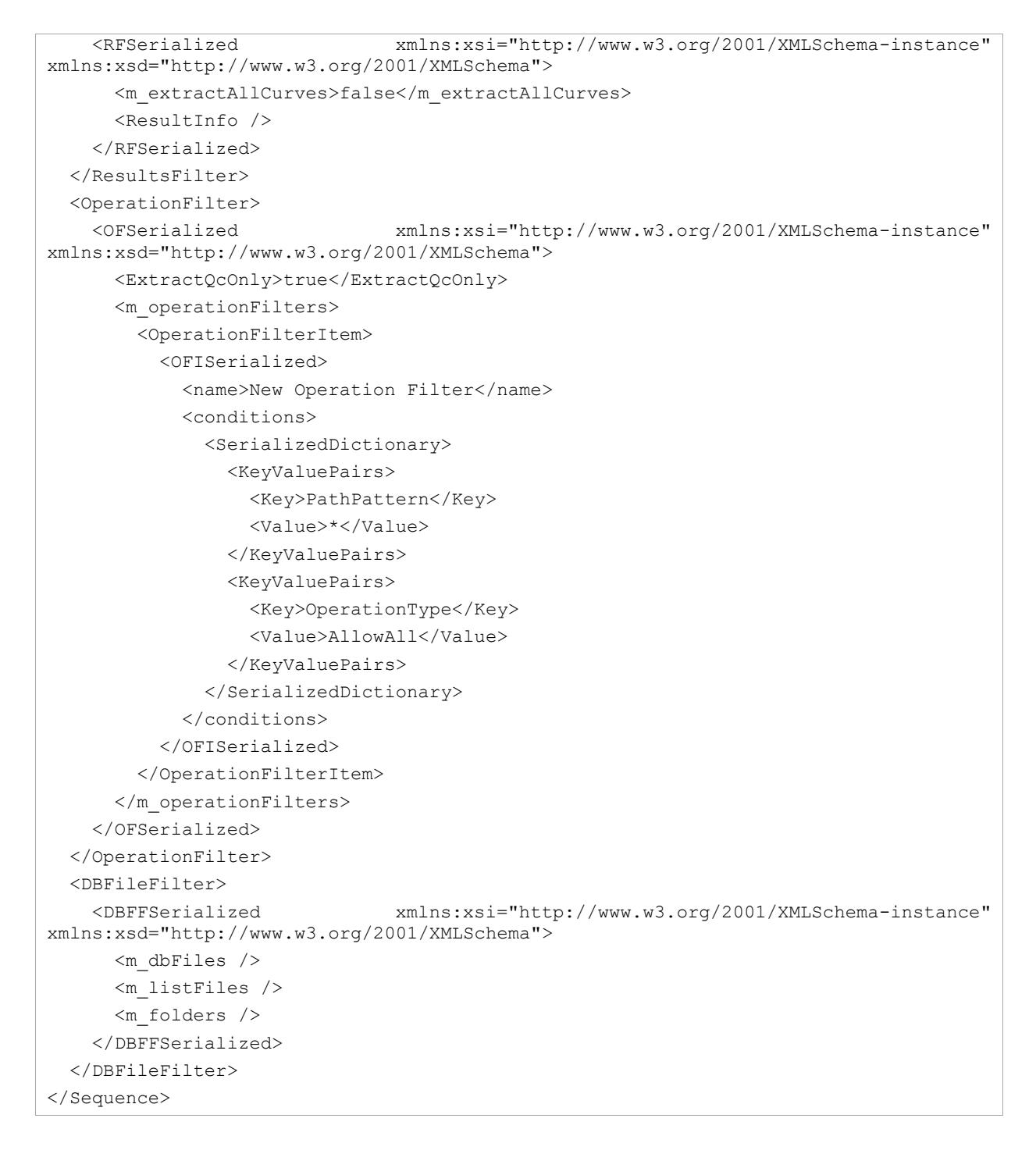

Find explanations for symbols at: <http://www.klippel.de/know-how/literature.html> Last updated: Dezember 19, 2022

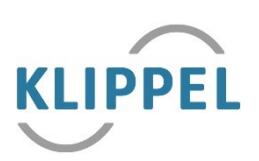